# **Date de dernière mise à jour : 15/02/2011 à 07:06**

### Source : http://www.vulgarisation-informatique.com/article-588--comment-activer-windows-7.php.

Distribution interdite sans accord écrit d'Anthony ROSSETTO (http://www.vulgarisation-informatique.com/contact.php)

#### L'activation des nouveaux produits Windows

Bien que vous soyez en possession d'un produit Microsoft légal authentique et que, suite à quelques ennuis (infection - fichiers endommagés formatage - ), vous soyez dans l'obligation de réinstaller le système, il peut vous être impossible de réactiver votre Windows 7.

Vous êtes allé dans le panneau de configuration vous avez fait un clic sur **Activer wimdows maintenant** et à votre grande surprise l'activation de votre produit acquis à un prix élevé vous est refusée via Internet, bien que vous ayez entré votre clé de 25 chiffres et caractères, vous recevez une réponse vous disant "que votre clé ne peut être utilisée sur cet ordinateur " ou d'entrer de nouveau votre clé " ou d'activer par téléphone " ou encore de demander l'aide de Microsoft.

La seule solution si vous voulez rester dans la légalité est de faire valider votre version Windows 7 via le téléphone dans les 30 jours.

Pour cela, il vous faut un numéro de téléphone ( correspondant Microsoft ) de votre pays.

### Numéros de téléphone des centres d'activation Microsoft

Le tableau suivant répertorie les numéros de téléphone sans frais pour les centres d'activation dans le monde : http://www.microsoft.com/licensing/existing-customers/activation-centers.aspx

# Trois étapes pour I'activation de votre produit Windows

### Étape 1

[Voici, sur la vue de l'image ci-dessous; ce que vous devez avoir sur votre](http://www.vulgarisation-informatique.com/http://www.microsoft.com/licensing/existing-customers/activation-centers.aspx) écran de PC ( panneau de configuration > Système > Appuyez sur Activer Windows maintenant ! dans la fenêtre, choisir l'option Activation via le téléphone. Un panneau va s'ouvrir et vous devez choisir le pays d'où vous demandez l'activation. Ce panneau (illustration ci-dessous) doit être devant vos yeux pour pouvoir insérer les 17 séries de chiffres. Une fois la communication établie ! **écoutez attentivement les informations données par le répondeur automatique.**Attention, les deux numéros visibles sont pour la Belgique uniquement .

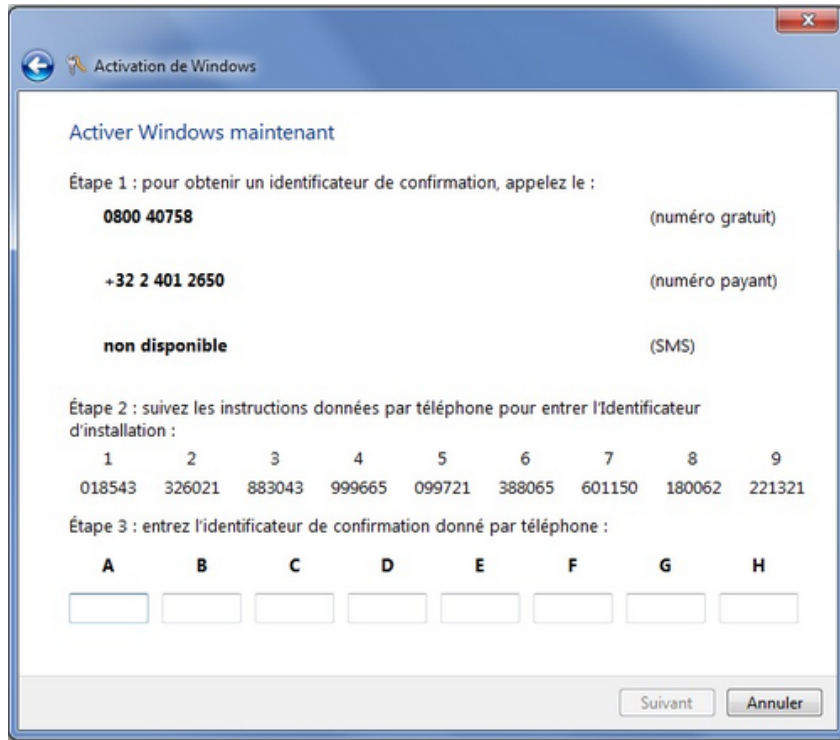

## Étape 2

Il vous sera demandé d'insérer via votre téléphone une première série de chiffres, voyez l'image (série de 1 à 9). Insérez les une à une selon la demande et ce jusqu'à la dernière.

## **Attention de ne pas vous tromper de chiffre, sinon il faut recommencer !**

## Étape 3

Cette série de chiffres sera contrôlée, et vous serez mis en contact avec un assistant Microsoft.

Écoutez bien l'assistant, il vous donnera l'identificateur de votre produit à insérer dans les lettres de A à H.

Si vous n'avez pas bien saisi les chiffres, il vous est possible de réécouter la série de 6 chiffres de chaque lettre en appuyant sur étoile \* et pour continuer sur dièse # .

Conseil : écrivez sur un papier ces chiffres au nombre de 6 pour chaque lettre (9 rangées de 6 chiffres) puis conservez les jalousement . Ces rangées vous seront nécessaires pour une activation future.

A la fin, si tout a bien été inséré, la case Suivant va s'activer et vous pouvez activer votre produit. L'activation est immédiate .

Il est à remarquer que la clé de 25 caractères et chiffres reçue lors de l'achat du logiciel, n'a ici pas de valeur, puisque l'on ne vous la demande même pas . Selon I'assistant Microsoft ce système est mis en place pour éviter le piratage .

Source : http://www.vulgarisation-informatique.com/article-588--comment-activer-windows-7.php. Distribution interdite sans accord écrit d'Anthony ROSSETTO (http://www.vulgarisation-informatique.com/contact.php)